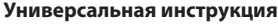

**ColorWay** 

www.colorway.ua

**по установке и эксплуатации Комплекта Перезаправляемых Картриджей (КПК) для струйных принтеров (МФУ) Epson с раздельными чернильницами, кроме модели RX700.**

## *Вводная информация*

Спасибо вам за покупку комплекта перезаправляемых картриджей далее (КПК) ColorWay. Мы ценим вашу

поддержку и делаем все возможное, чтобы сделать пользование нашими продуктами простым и приятным. КПК - это комплект многоразовых картриджей для модернизации струйных принтеров, позволяющий использовать для печати альтернативные расходные материалы (чернила). При этом снижение себестоимости печати составляет 25 и более раз! В отличие от одноразовых картриджей, наши комплекты предназначены для всего срока службы принтера. Ваши дальнейшие затраты по эксплуатации КПК сводятся только лишь к покупке чернил.

# **Комплектация:**

1. Перезаправляемые картриджи с авточипами от 4 до 8 шт. (зависит от модели принтера) - 1

- компл.. 2. Шприц без иглы от 4 до 8 шт. (соответствует количеству картриджей)
- 3. Иглы для заправки от 4 до 8 шт. (соответствует количеству картриджей)
- 4. Инструкция по установке 1 шт.
- 5. Гарантийный талон 1 шт.
- *Опционально: чернила по 50 или 100мл.*

*Внешний вид, комплектация, изделия может отличаться. Рисунки и фотографии в инструкции представлены для понимания общего принципа заправки КПК. Производитель оставляет за собой право изменять характеристики, конструкцию и комплектацию изделия без предварительного уведомления.*

## *1. Подготовка к установке*

Прежде чем приступить непосредственно к установке КПК, настоятельно рекомендуем Вам проверить правильность заполнения гарантийного талона, комплектацию и целостность КПК; убедитесь в отсутствии механических повреждений, т.к. изделие принимается к замене (при механических повреждениях) - только в не заправленном виде!

- *Напоминаем, что факт выявления использования не оригинальных расходных материалов, может быть использован как причина отказа в гарантийном обслуживании принтера (МФУ) в оригинальных сервисных центрах. Убедитесь, что Ваша модель принтера совместима с данной системой (перечень совместимых моделей указан на боковой наклейке коробки).* Во время всего срока эксплуатации КПК не трогайте чипы руками и не допускайте попадание на них чернил или посторонних жидкостей, это может вывести чипы из строя.
- 

1.1. Перед установкой КПК проверьте работоспособность принтера: корректно ли он работает с оригинальными картриджами, в порядке ли механизм подачи бумаги и другие механизмы принтера.

1.2. Напечатайте тест проверки дюз для оценки работоспособности принтера . Для этого вызовите диалоговое окно настройки печати принтера: в Windows нажмите "Пуск" > "Панель управления" > . .<br>"Принтеры и факсы" > нажимаем правой кнопкой мыши на нужном принтере (МФУ) > в контекстном меню выбираем "Настройка печати" > в открывшемся окне (Рис. 1) выбираем вкладку "Сервис" нажимаем кнопку "Проверка дюз".

Если тест дюз дал положительный результат переходите к установке КПК. Результат отрицательный, выполните рекомендации по прочистке печатающей головки программными средствами принтера ((Рис. 1) Вкладка "Сервис", кнопка "Прочистка печатающей головки".), если это не дает положительного результата обратитесь в специализированный сервисный центр для ремонта принтера и промывки печатающей головки.

1.3. Все процедуры по установке и заправке КПК рекомендуем производить на предварительно расстеленной газетой или клеенкой с использованием перчаток, для предотвращения попадания чернил на мебель и другие поверхности.

*Внимание! Если ранее Вы использовали низкокачественные расходные материалы сомнительного качества, а также при смене чернил - пигментных на водорастворимые и наоборот. Перед установкой КПК на принтер, рекомендуем промыть печатающую головку принтера. Для этого стоит заправить перезаправляемые картриджи жидкостью для промывки печатающей головки для принтеров Epson, затем сделать две три прочистки печатающей головки средствами драйвера принтера, тем самым промывочная жидкость вытеснит старые чернила из печатающей головки и Вы сможете без риска перейти да другие чернила. После данной процедуры стоит слить промывочную жидкость из картриджей и заправить их чернилами как описано ниже. Если Вы использовали оригинальные расходные материалы или материалы ColorWay, тогда в промывке нет необходимости - мы гарантируем Вам качественный результат. Предлагаемые нами чернила полностью совместимы с оригинальными чернилами и поэтому при установке КПК Вам не придется прибегать к промывке печатающей головки.*

#### *2. Заправка картриджей*

Перезаправляемые картриджи в зависимости от модели принтера могут визуально отличаться друг от друга (Рис. 3) , но принцип заправки и эксплуатации у этих картриджей одинаков.

Каждый картридж имеет два отверстия, первое N1 является заправочным, второе N2 является воздушным.

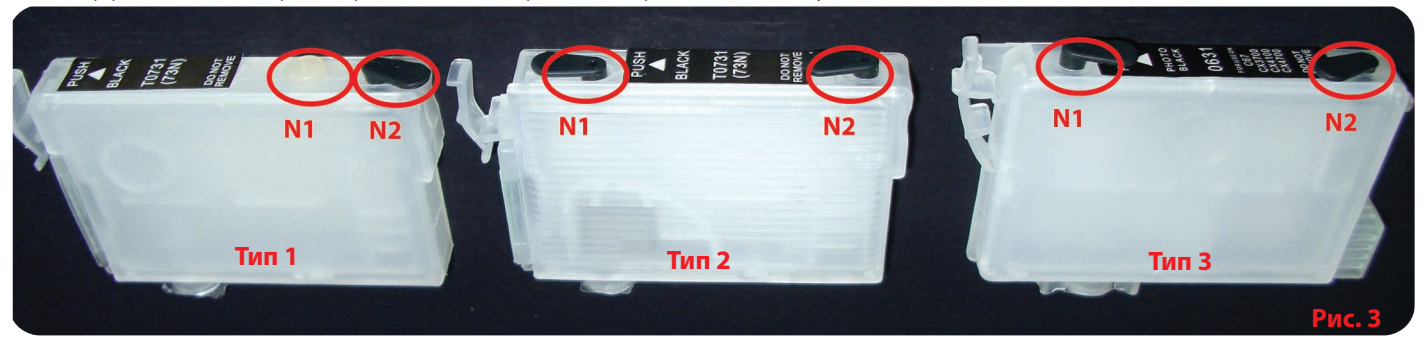

**2.1. Откройте два отверстия на верхней части перезаправляемого картриджа.** 

Отверстие N1 является заправочным. Через него заправляются струйные чернила. Заправочное отверстие при печати должно быть всегда **закрытым**. Отверстие N2 является воздушным. Через него при заправке и при печати перезаправляемого картриджа поступает воздух. После заправки, в процессе эксплуатации, оно должно быть **открыто**. **2.2. Наберите в шприц чернила соответствующего цвета, оденьте на шприц иглу. Если КПК комплектуются чернилами по 50 мл, то можно заправлять картриджи** 

**напрямую из емкости с чернилами без шприца.**

**2.3. Вставьте иглу (или носик емкости) в заправочное отверстие N1**. Не повредите пленку внутри на стенках картриджа.

**2.4. Залейте необходимое количество струйных чернил в перезаправляемый картридж (Рис. 4)**.

Визуально контролируйте заполнение картриджа через его полупрозрачные стенки.

**2.5. Не допускайте заполнение воздушной камеры картриджа чернилами. Если это произошло, наберите в пустой шприц воздух, вставьте плотно шприц без иглы в воздушное отверстие. Затем аккуратно опустите шток шприца вниз и вытесните чернила с воздушной камеры. (Рис. 5)**

Избыток чернил в воздушной камере влечет за собой появление клякс и потеков чернил на распечатке.

**2.6. Закройте заправочное отверстие N1 пробкой, отверстие N2 оставьте открытым.**

**2.7. Включите принтер (МФУ). На принтере нажмите на кнопочку замены картриджей "капля", каретка с картриджами выезжает в положение замены. В МФУ и**  принтерах с дисплеем, нажмите на кнопку"техобслуживание" и выберите пункт "замена картриджа". Каретка с картриджами выедет в положение замены. Также эту **операцию можно проделать воспользовавшись драйверами принтера, см. Инструкцию к принтеру раздел Замена картриджей.**

**2.8. Вставьте комплект перезаправлямых картриджей в принтер. Не снимайте защитную пленку с сопла картриджа, при установке игла принтера сама пробьет ее.** *Примечание: Некоторые принтера требуют установки всего комплекта картриджей, в противном случае принтер не распознает их.*

**2.9. Нажмите снова на кнопочку замены картриджей "капля". В МФУ и принтерах с дисплеем,подтвердите окончание процедуры замены картриджей.**

**2.10. Дождитесь выполнения всех операций принтером (МФУ), пока он не войдет в режим готовности. Если принтер (МФУ) не распознает все картриджи, выполните операции описанные в разделе: 4. Обнуление картриджа.**

**2.11. Воспользовавшись драйвером принтера (МФУ), сделайте 2-3 прочистки дюз, после чего распечатайте тест дюз и убедитесь, что все дюзы печатают нормально (п.1.2 инструкции). Если часть дюз не печатает, оставьте принтер на 5-10 часов, за это время выйдет воздух, который мог попасть в печатающую головку при установке, а также стабилизируется давление внутри картриджа.** 

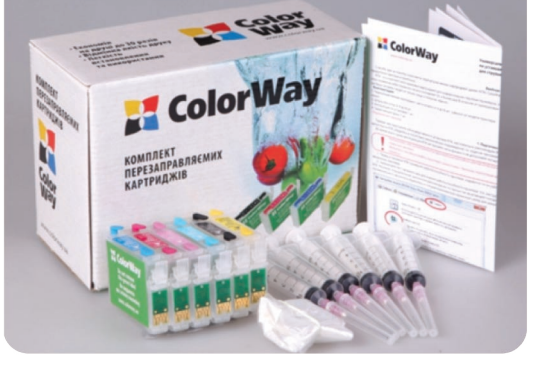

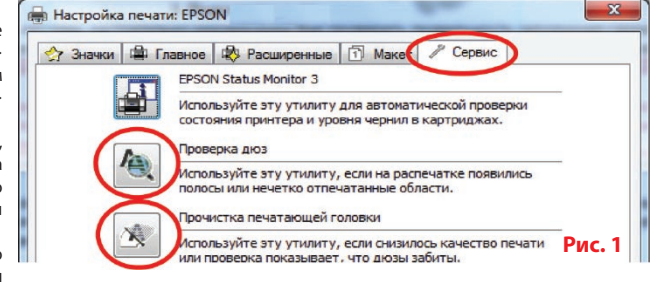

**2.12. Если прочистка дюз не помогла, сделайте прокачку картриджей через нижнее сопло. Для этого подрежьте носик шприца ножом (Рис. 6), вставьте шприц до упора в картридж, потяните поршень шприца на себя, пока в шприц не начнут поступать чернила (Рис. 7). Когда Вы вставляете шприц в картридж, носик шприца поднимает клапан картриджа в открытое положение, а вырез на носике позволяет проходить чернилам в шприц и не залипать клапану картриджа.** 

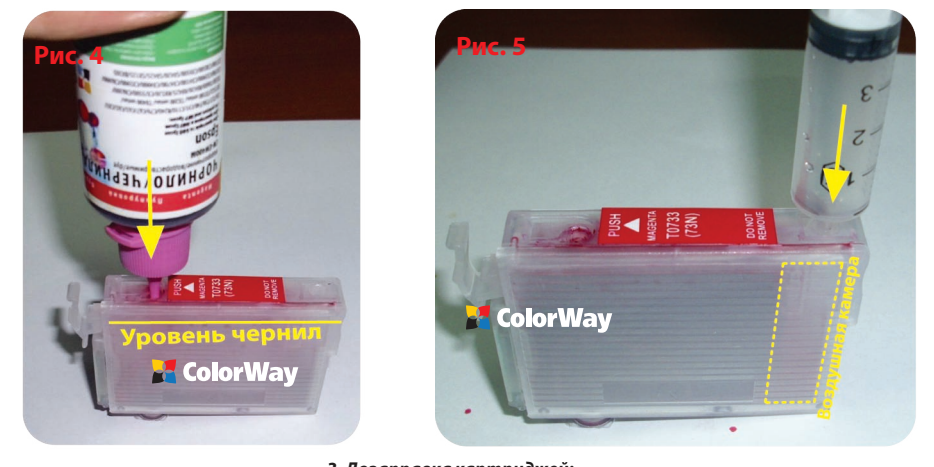

# *3. Дозаправка картриджей:*

Дозаправки картриджей производятся аналогично стартовой заправке.

**3.1. На принтере нажмите на кнопочку замены картриджей "капля", каретка с картриджами выезжает в положение замены. В МФУ и принтерах с дисплеем, нажмите на кнопку"техобслуживание" и выберите пункт "замена картриджа". Каретка с картриджами выедет в положение замены. Также эту операцию можно проделать воспользовавшись драйверами принтера, см. Инструкцию к принтеру раздел Замена картриджей. 3.2. Вытащите картридж, который необходимо дозаправить, из принтера.**

Дозаправлять картриджи не вынимая их из принтера нежелательно, так как первое - Вы можете создать избыточное

давление и лишние чернила попадут во внутрь принтера. Второе чип картриджа не облиться. **3.3. Повторите действия пунктов 2.1 - 2.10 раздела: 2. Заправка картриджей, данной инструкции.**

**3.4. При неудовлетворительном качестве печати, сделайте 1-2 прочистки сопел струйного принтера, распечатайте тест дюз. (п. 2.11; 2.12.)**

#### *4. Обнуление картриджей.*

Авточипы регулируют только виртуальный уровень струйных чернил в самообнуляющемся перезаправляемом картридже.

**Виртуальный** (электронный) уровень чернил распознает струйный принтер Epson, т.е. это тот уровень, который указывает авточип, который вы видите на мониторе состояния драйвера принтера. Он приблизительно равен объему оригинального картриджа. Когда появляется сообщение о закончившемся картридже, то это значит, что сработал виртуальный уровень чернил, а не реальный.

**Реальный** (фактический) уровень чернил в картридже распознаете Вы сами своими собственными глазами, т.е. это тот уровень, который фактически есть в картридже.

Вы должны понимать, что после первой дозаправки картриджа, реальный и виртуальный уровни чернил различаются между собой. Виртуальный и реальный уровни чернил совпадают только в новых одноразовых картриджах, да и то приблизительно.

**4.1. Если принтер (МФУ) выдал сообщение о том, что один из картриджей закончился или не удается его распознать (Рис. 8), то необходимо сделать обнуления уровня чернил. Для этого на принтере нажмите на кнопочку замены картриджей "капля", каретка с картриджами выезжает и останавливается напротив картриджа, который необходимо заменить. Нажмите кнопку замены картриджа еще раз, каретка с картриджами выезжает в положение замены. В МФУ и принтерах с дисплеем, каретка с картриджами сразу выезжает в положение замены.** 

**Также эту операцию можно проделать воспользовавшись драйверами принтера, см. Инструкцию к принтеру раздел Замена картриджей.**

**4.2. Когда каретка с картриджами находится в положении замены. Извлеките картридж. При необходимости дозаправьте его раздел 3. Дозаправка картриджей. 4.3. Авточипы автоматически обнуляются при извлечении картриджа из струйного принтера Epson при условии, что драйвер принтера считает, что настало время замены струйного картриджа. Для обнуления уровня чернил в старых принтерах Epson, необходимо выключить и снова включить принтер.**

**4.4. Если возникли проблемы с обнулением картриджей, выключите и через пару минут включите принтер. Выньте все картриджи из каретки, когда та находится в положении "Замена", на 2-3 секунды и вставьте их обратно, проконтролируйте чтобы все картриджи защелкнулись.**

*5. Вопросы и ответы* **4.5. Принтер (МФУ) будет выдавать сообщение о закончившемся картридже тогда, когда он израсходует объем чернил приблизительно равный объему оригинального картриджа.**

1. Принтер не видит картриджей:

- проконтролируйте, что чипы картриджей прочно и ровно держатся в своих посадочных местах, и на них нет следов чернил или грязи. Не трогайте чипы руками;

- проконтролируйте, что картриджи вставлены до конца и язычки картриджей защелкнулись в печатающей головке; - вставьте полный комплект перезаправляемых картриджей;

- в положении каретки " замена картриджей" - извлеките картриджи из печатающей головки на 10 сек. и вставьте их

обратно; - вставьте по одному картриджу из комплекта, контролируя по монитору состояния принтера какой именно картридж

не работает. Все процедуры по извлечению и установки картриджей нужно производить когда каретка принтера находится в

положении "замена картриджей". 2. Чернила не поступают в печатающую головку:

- проконтролируйте, что картриджи заправлены и воздушные отверстия у них открыты;

- прокачайте картридж через нижнее сопло. (п. 2.12)

3. При печати пропадает тот или иной цвет:

-это может происходить когда защитная пленка сопла картриджа, при его установке в принтер, попадает во внутрь клапана картриджа. Аккуратно подрежьте пленку по внутреннему радиусу резинового клапана сопла картриджа (желтая линия). Нельзя подрезать пленку по внешнему (красная линия) радиусу, иначе резиновый клапан не будет держаться и картридж выйдет из строя. (Рис.9)

4. Картридж не обнуляется:

- обнулёние картриджей происходит только в том случае, когда драйвер принтера укажет Вам, что картридж закончил-

ся, в противном случае на новых принтерах обнуление не произойдет.

- для обнуления необходимо извлечь закончившийся картридж (в некоторых случаях все картриджи), из каретки на 5 секунд, когда та находиться в положении замена и снова вставить их обратно, затем продолжить печать.

- в старых принтерах который используют картриджи "Тип 3", обнуление закончившегося картриджа можно производить не вынимая картридж из каретки, а только имитировав процедуру "замена картриджа" драйверами принтера или путем выключения и включения принтера.

*Печатайте не реже нежели 1 раз в неделю, не допускайте попадания прямых солнечных лучей на принтер с КПК.*

*Используйте КПК COLORWAY в чистом помещении при температуре воздуха 15-35 °С.*

*Используйте только те чернила которые Вы использовали изначально. Не допускайте смешивания чернил разных брэндов и разных типов.*

*В исключительных ситуациях из корпусов некоторых принтеров могут выливаться отработанные чернила. Во избежание таких ситуаций настоятельно рекомендуем* 

*Вам устанавливать «Вывод чернил». За более детальной информацией обращайтесь к официальному представителю COLORWAY в Вашем городе. Во время транспортировки или долгого хранения, закройте воздушные отверстия в картриджах КПК, не переворачивайте принтер с установленными КПК. Не разбирайте картриджи КПК, не касайтесь и не наносите вред чипам КПК. Для получения максимального качества печати используйте фирменную бумагу COLORWAY, которую можете* 

*приобрести в розничной сети или у наших дилеров. Внимание: храните чернила в недоступном для детей месте; не пейте чернила; не допускайте попадания чернил в глаза.* 

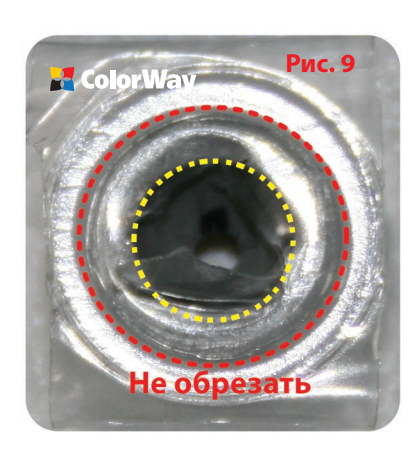

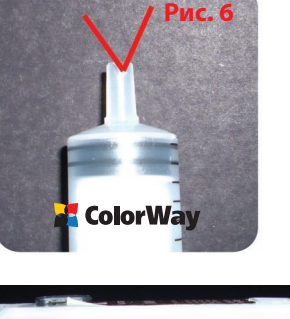

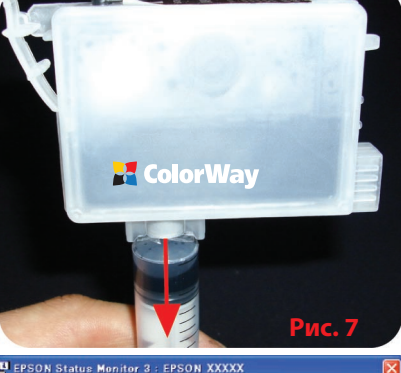

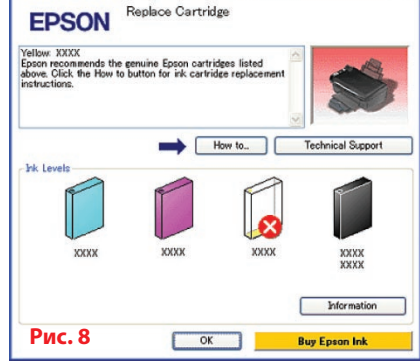